# **OPPOSING VIEWPOINTS**

Use the following databases to find pro/con arguments on current political and social issues:

- Opposing Viewpoints in Context
- Points of View Reference Center
- SIRS Issues Researcher

# **ACCESS THE DATABASES**

- 1. Go the MCC library website: www.mccneb.edu/library
- 2. Click on the box labeled **Databases**
- 3. Use the **Title** menu to select **a** database

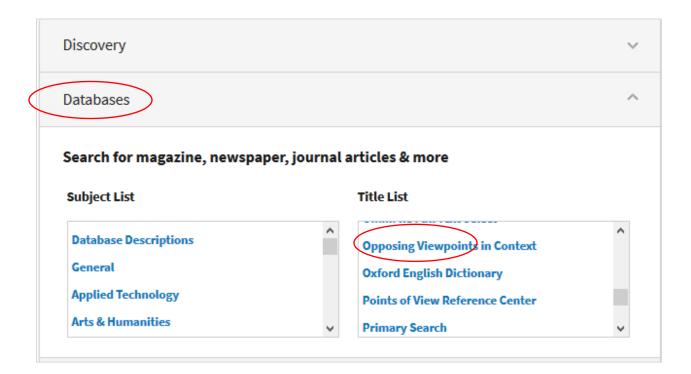

4. **Off campus users:** Enter your MCC username & password.

#### **OPPOSING VIEWPOINTS IN CONTEXT**

- 1. Three options are available:
  - a. Use the search box at the top
  - b. Scroll down the screen to browse topics by category

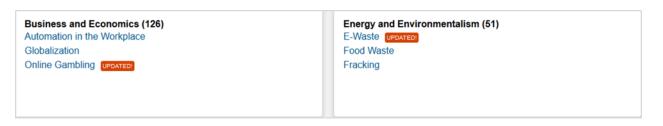

Scroll to the bottom right of the screen and select Browse all issues

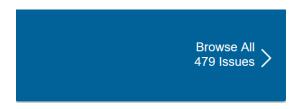

2. Browse all issues: if you select this option the next screen displays an alphabetical list of topics.

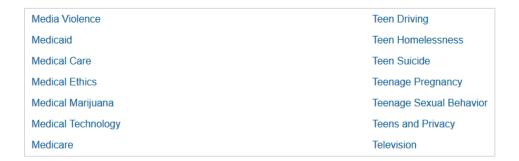

3. Click on a topic to view a **list of sources** containing information about it. For example, selecting **Gun Control** results in 830 magazine articles, 11 websites, and 9,697 newspaper articles.

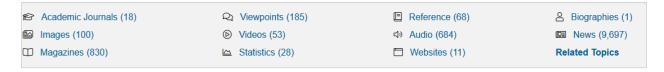

4. Click on Viewpoints to access the pro/con points of view.

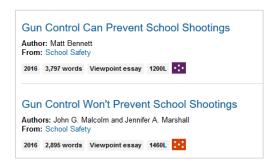

5. Click on a **title** to open and read the article.

# **POINTS OF VIEW REFERENCE CENTER**

1. Once you are in the database click on Points of View

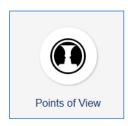

- 2. Two options are available:
  - a. Use the search box
  - b. Browse by category
- 3. Once you select a topic the next screen displays a **Detailed Record** containing:
  - a. A topic overview
  - b. Links to Related Items including point/counterpoint essays
  - c. Links to Related Information including magazine & newspaper articles

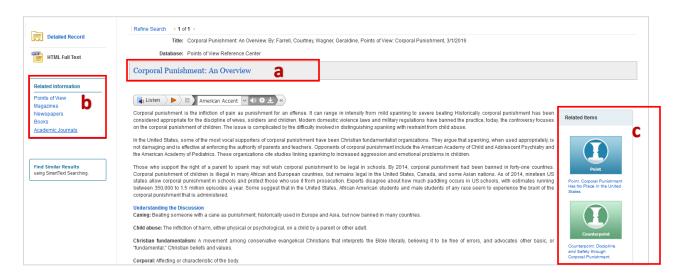

For example, clicking on **Magazines** displays a list of magazine articles. Click on a **title** to open and read the article.

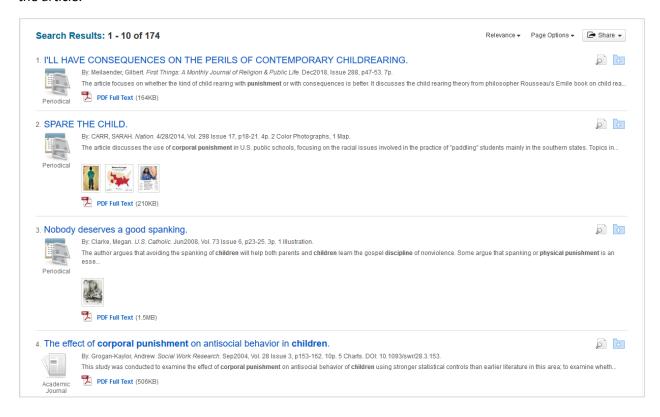

# SIRS ISSUES RESEARCHER

- 1. Four options are available:
  - a. Use the search box at the top
  - b. Scroll down the screen to browse a list of trending topics.
  - c. Scroll to the bottom to browse a list of topics by category.

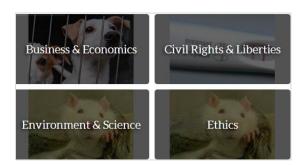

d. Scroll to the bottom right of the screen and select All Leading Issues

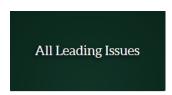

2. All Leading Issues: if you select this option the next screen displays a list of topics.

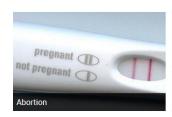

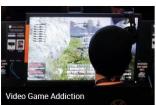

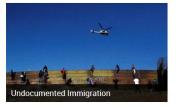

3. Click on a topic to view brief **Viewpoint** articles on the topic. Click on a title to open & read the article.

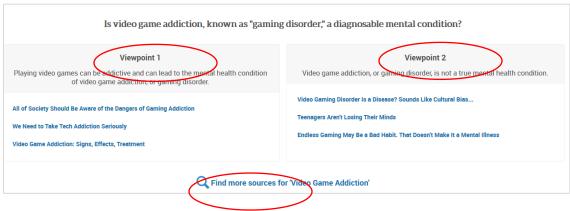

4. Click **Find more sources** to retrieve a list of additional sources including magazine & newspaper articles. Click on an **article title** to open and read it.

#### Video Game Addiction: Why the Mental Disorder, Now Recognised...

🗏 Newspapers | Whitehead, Kate. South China Morning Post (Online). Feb 16, 2019. | Lexile Score: 1460L

"The World Health Organisation (WHO)...started to take [video game] addiction seriously. [In summer 2018], it recognised 'gaming disorder' – compulsive and obsessive playing of video games – as a diagnosable condition. The 11th revision of the International...

#### Video Game Addiction Is Officially a Disorder

🖺 Newspapers | Healy, Melissa. Los Angeles Times. Jun 19, 2018. | Lexile Score: 1380L

"The World Health Organization has made it official: digital games can be addictive, and those addicted to them need help. In the latest edition of its International Classification of Diseases, released Monday [Jun 18, 2018], the United Nations agency concluded that people whose jobs, educations,...